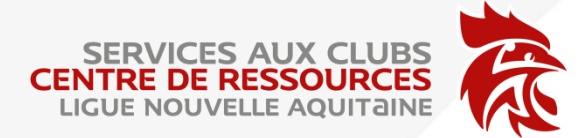

## FICHE PRATIQUE GESTHAND Attestation d'affiliation

Pour toutes demandes de subvention les clubs peuvent télécharger et imprimer leur attestation d'affiliation à la FFHB depuis Gesthand :

- Je me connecte à Gesthand : [https://gesthand.net](https://gesthand.net/)
- Dans le menu Administratif Mon club Onglet Affiliation :

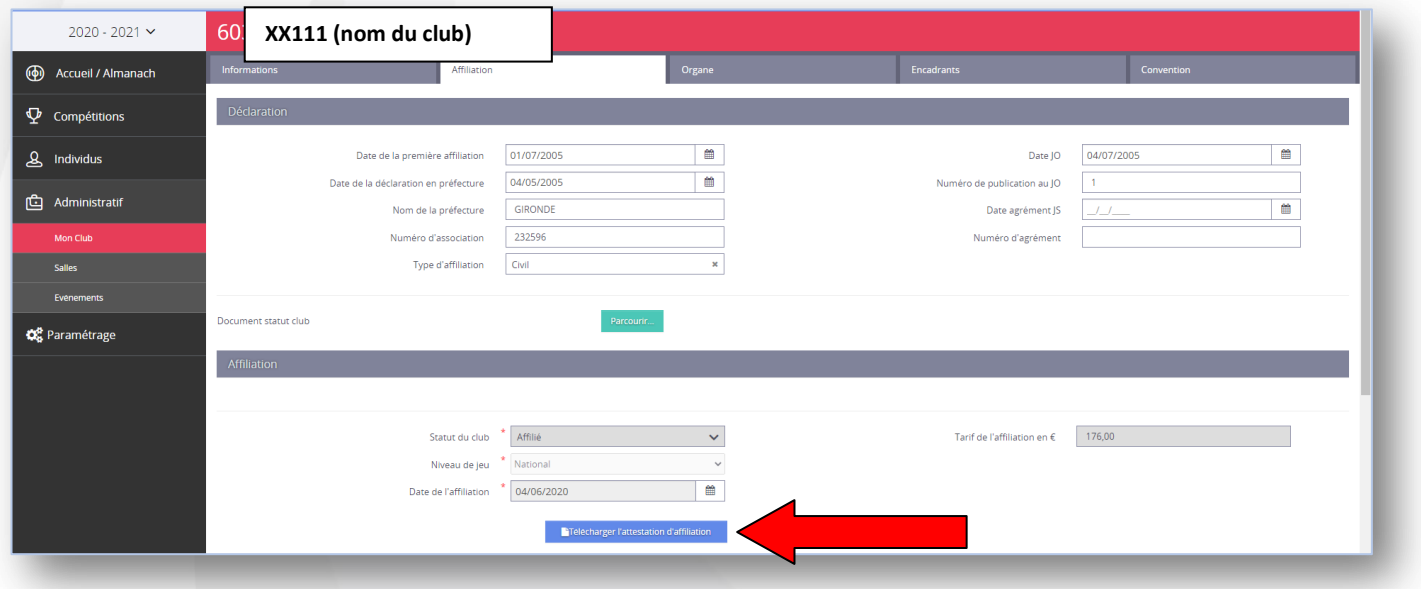

- Je clique sur l'onglet « télécharger la fiche d'affiiliation »
- Je télécharge et enregistre ou j'imprime

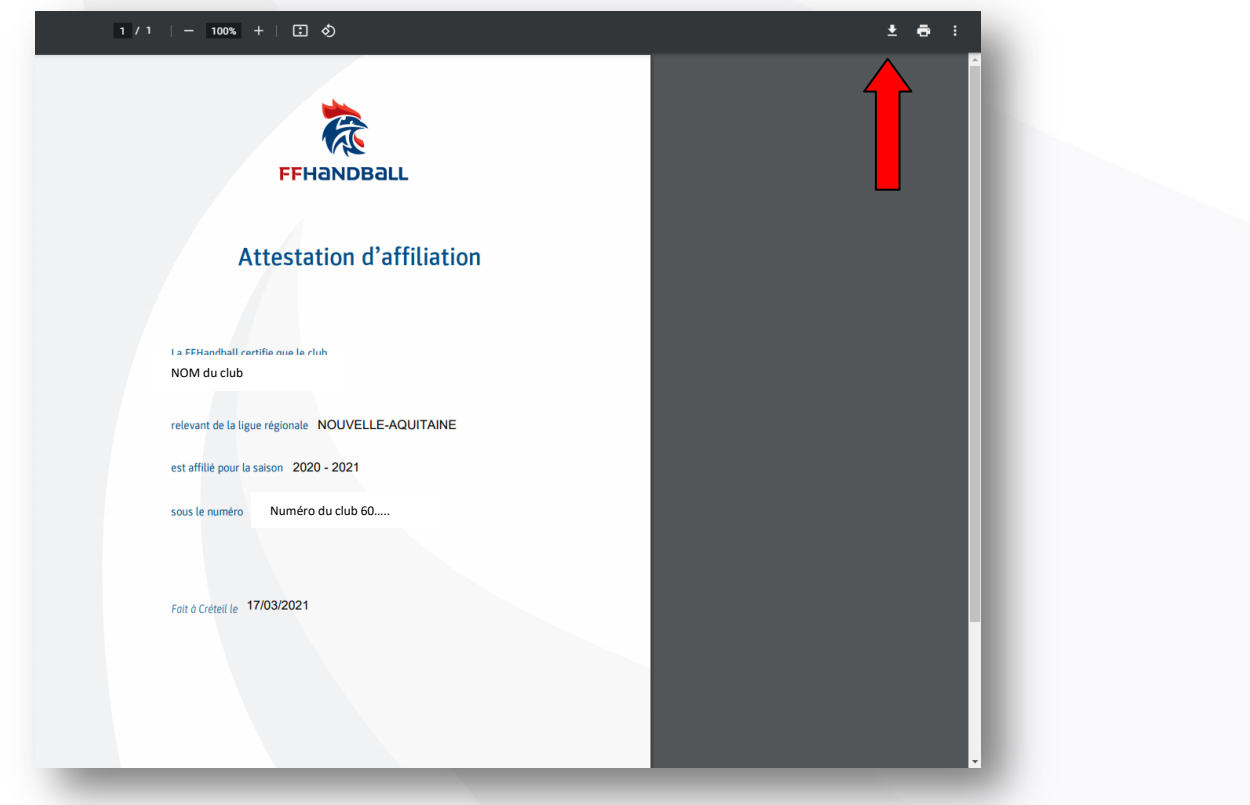